## **Understanding Web Addresses and URLs**

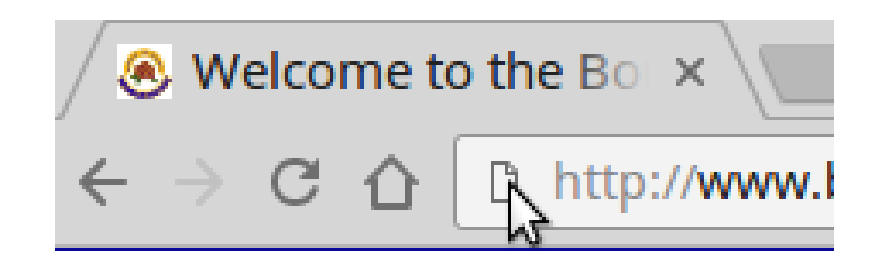

**Bonsor 55+ Computer Group**

## **Acknowledgements**

Most of the information taken or adapted from tutorial

#### **"Internet Tips: Understanding URLs"** at GCFLearnFree.org

Video

*[https://www.youtube.com/watch?v=5Jr-\\_Za5yQM](https://www.youtube.com/watch?v=5Jr-_Za5yQM)*

Complete Text and Video

*[http://www.gcflearnfree.org/internet-tips/understanding-url](http://www.gcflearnfree.org/internet-tips/understanding-urls/1/) [s/1/](http://www.gcflearnfree.org/internet-tips/understanding-urls/1/)*

# **Accessing a Website**

Web address needed to access it

Examples:

#### *www.yahoo.com*

#### *bonsor55.plussociety.org*

Enter "scheme" and web address in web browser address bar

#### *http://www.yahoo.com*

*http://bonsor55.plussociety.org*

### **Addressing Scheme for Web Pages**

Uniform Resource Locator (URL) Scheme for web address - HTTP or HTTPS

**http** - connect to website using Hypertext Transfer Protocol (http) protocol

*[http://www.yahoo.com](http://www.yahoo.com/)*

*[http://www.google.com](http://www.google.com/)*

*[http://www.bonsor55.plussociety.org](http://www.bonsor55.plussociety.org/)*

### **Addressing Scheme for Web Pages**

**https** - connect to website using Hypertext Transfer Protocol Secure (https) protocol

*[https://www.bmo.com](https://www.bmo.com/)*

*[https://www.rbc.com](https://www.rbc.com/)*

*[https://gmail.com](https://gmail.com/)*

# **HTTP vs HTTPS**

With HTTPS, communication between browser and website is secure and trusted

- Before actual communications start, website presents specific credentials to browser to show that it is who it claims to be
- Data traffic between browser and website is encrypted (encoded so that data flowing is not easily understood if intercepted)

# **Omitting HTTP**

On most browsers we can omit typing the website access scheme, "http://"

So instead of entering

*[http://www.yahoo.com](http://www.yahoo.com/)*

we can just enter

*[www.yahoo.com](http://www.yahoo.com/)*

The browser will automatically insert the "http://" before making the connection

## **Domain Name**

- The domain name is the most prominent part of a web address
- Think of it as the main name of the website

#### **microsoft.com google.com burnaby.ca**

## **Sub-domains**

- Sub-domains exist under the main domain
- Sub-domains useful to separate and/or categorise information available from a domain
	- *[www.yahoo.com](http://www.yahoo.com/)* main Yahoo website
	- *[news.google.com](http://news.google.com/)* latest news from around the world from Google
	- *[weather.yahoo.com](http://weather.yahoo.com/)* weather information from Yahoo
- Nowadays, trend to also have main domain name display the website content e.g. Both *www.yahoo.com* and *yahoo.com* refer to the same pages or content

## **File Path within a URL**

- To go to a specific page or location within a website, very often a file path is used
- *[www.yahoo.com/tv/](http://www.yahoo.com/tv/)*
- *[www.yahoo.com/tv/tagged/photos](http://www.yahoo.com/tv/tagged/photos)*
- *[bonsor55.plussociety.org/website/photo-gallery](http://bonsor55.plussociety.org/website/photo-gallery)*
- *[bonsor55.plussociety.org/website/centre-notices](http://bonsor55.plussociety.org/website/centre-notices)*
- *[www.gcflearnfree.org/internet-tips/understanding-urls/1/](http://www.gcflearnfree.org/internet-tips/understanding-urls/1/)*

## **Parameters within a URL**

- Some URLs include a string of characters after the path beginning with a question mark called the parameter string
- This will result in some action being performed when the URL is accessed
- Example below will launch the Youtube video from GCFLearnFree.org regarding this tutorial

*[www.youtube.com/watch?v=5Jr-\\_Za5yQM](http://www.youtube.com/watch?v=5Jr-_Za5yQM)*

**parameters**

# **Anchor within a URL**

- Appearing after the path, the anchor tells the browser to scroll to a specific part of a page
- Usually the anchor begins with a hashtag and is used to direct your browser to a specific part of a very long page
- Example

*<http://en.wikipedia.org/wiki/Burnaby#History>*

will load the section on History in the article on Burnaby in Wikipedia

**anchor**

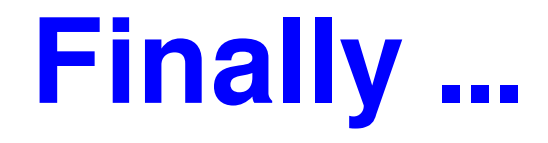

Any questions???

Please view the tutorial

#### **"Internet Tips: Understanding URLs"** at GCFLearnFree.org (see link below)

*[http://www.gcflearnfree.org/internet-tips/unde](http://www.gcflearnfree.org/internet-tips/understanding-urls/1/) [rstanding-urls/1/](http://www.gcflearnfree.org/internet-tips/understanding-urls/1/)*